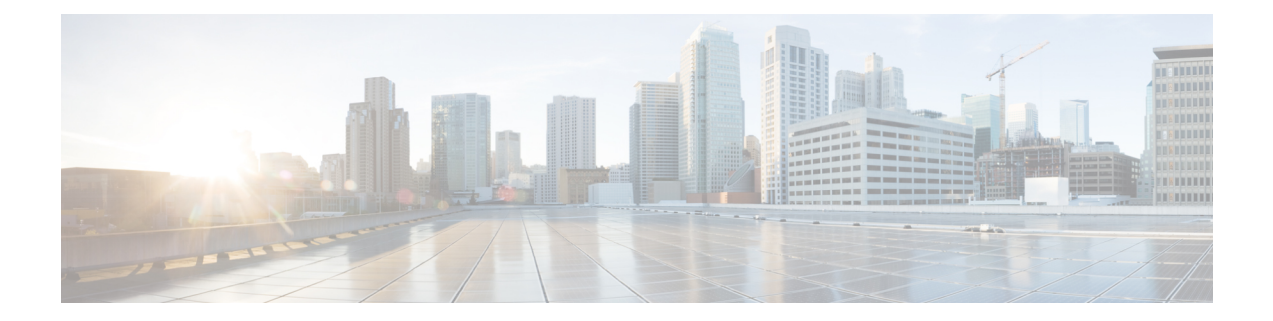

# **Installing the Cisco CSR 1000v in VMware ESXi Environments**

- VMware ESXi Support [Information,](#page-0-0) on page 1
- VMware [Requirements,](#page-1-0) on page 2
- Supported VMware Features and [Operations,](#page-2-0) on page 3
- [Deploying](#page-6-0) the Cisco CSR 1000v OVA to the VM, on page 7
- Manually Creating the VM and Installing the Cisco CSR 1000v Software Using the .iso File [\(VMware](#page-20-0) [ESXi\),](#page-20-0) on page 21
- Increasing Performance on VMware ESXi [Configurations,](#page-24-0) on page 25
- VMware [Requirements—Cisco](#page-24-1) IOS XE 3.x, on page 25
- VMware VM [Requirements—Cisco](#page-26-0) IOS XE 3.x, on page 27
- Installation [Requirements—Cisco](#page-27-0) IOS XE 3.x, on page 28

# <span id="page-0-0"></span>**VMware ESXi Support Information**

This chapter contains information about VMware tools/software and the VM requirements for Cisco CSR 1000v / Cisco IOS XE software.

The Cisco CSR 1000v can run on the VMware ESXi hypervisor. VMware ESXi runs on PCs with x86-based CPUs. You can use the same hypervisor to run several VMs.

VMware vSphere Web Client is a web application that runs on a PC and accesses VMware vCenter Server. You can use VMware vSphere Web Client software to create, configure, and manage VMs on the vCenter Server and to start/stop the Cisco CSR 1000v. The Cisco CSR 1000v boots from a virtual disk located on the data store.

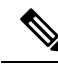

**Note**

If you upgrade VMware ESXi, and ESXi contains an existing Cisco CSR 1000v, the interfaces of the CSR 1000v may be renamed. For example, GigabitEthernet1 may appear as GigabitEthernet4. To recover the original interface names, perform the following two Cisco IOS XE configuration commands from the console or terminal of the CSR 1000v, immediately after upgrading the VMware ESXi hypervisor:

**clear platform software vnic nvtable**

**reload**

 $\bigwedge$ **Caution** Oversubscription of host resources can lead to a reduction of performance and your instance could become instable. We recommend that you follow the guidelines and the best practices for your host hypervisor **Note** Only ESXi hypervisor supports theFIPS mode. Ensure that you have configured the virtual machine properly to allow entropy gathering when in FIPS mode. Failing to configure ESXi properly or using another hypervisor results in the device crashing. This is applicable only for CSR 1000v release 16.9.x. The 16.10 image and later allows entropy when you use any supported hypervisor.

To find out more about installing VMware vSphere products, see VMware product [documentation](https://www.vmware.com/support/pubs/) .

## <span id="page-1-0"></span>**VMware Requirements**

The following table specifies the supported VMware tools by Cisco CSR 1000V using Cisco IOS XE Amsterdam 17.x releases:

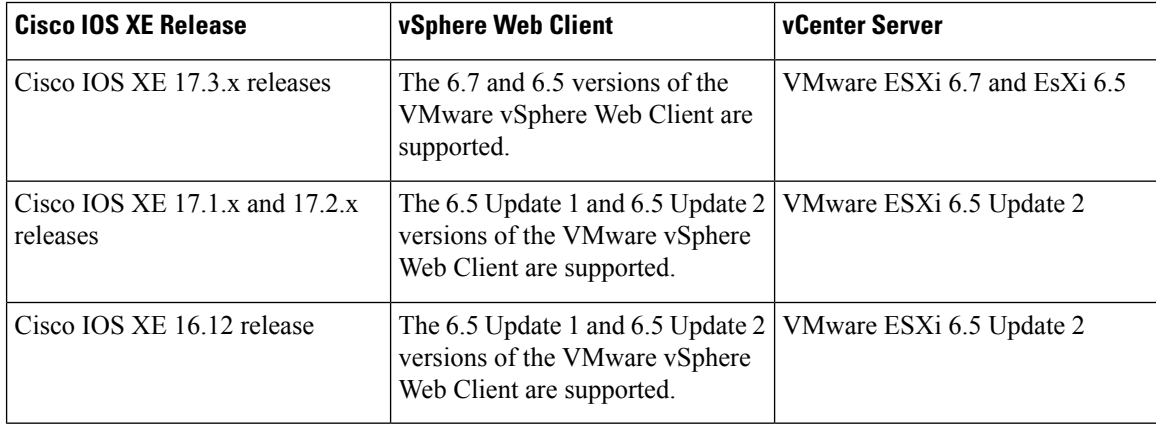

These versions have been fully tested and meet performance benchmarks.

VMware vCenter—installation tool.

VMware vSwitch—standard or distributed vSwitches are supported.

Hard Drive—only a single hard disk drive is supported. Multiple hard disk drives on a VM are not supported.

Virtual Disk—a 8 GB virtual disk is supported.

vCPUs—the following vCPU configurations are supported:

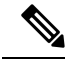

The required vCPU configuration depends on the throughput license and technology package installed. For more information, see the data sheet for your release. **Note**

- 1 vCPU: requires minimum 4 GB RAM allocation
- 2 vCPUs: requires minimum 4 GB RAM allocation
- 4 vCPUs: requires minimum 4 GB RAM allocation
- 8 vCPUs: requires minimum 4 GB RAM allocation

Virtual CPU core—one virtual CPU core is required. This needs a 64-bit processor with Virtualization Technology (VT) enabled in the BIOS setup of the host machine.

Virtual hard disk space—minimum size of 8 GB.

Virtual Network Interface Cards (vNICs)—Three or more vNICs (max. 10)—VMXNET3 or i40evf.

A default video, SCSI controller set is required, and an installed virtual CD/DVD drive.

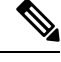

**Note**

For VMware requirements—Cisco IOS XE 3.x, see VMware [Requirements—Cisco](#page-24-1) IOS XE 3.x, on page 25 and VMware VM [Requirements—Cisco](#page-26-0) IOS XE 3.x, on page 27.

## <span id="page-2-0"></span>**Supported VMware Features and Operations**

VMware supports various features and operations that allow you to manage your virtual applications and perform operations such as cloning, migration, shutdown and resume.

Some of these operations cause the runtime state of the VM to be saved and then restored upon restarting. If the runtime state includes traffic-related state, then on resumption or replaying the runtime state, additional errors, statistics, or messages are displayed on the user console. If the saved state is just configuration driven, you can use these features and operations without a problem.

The table "Supported VMware Features and Operations: Storage Options (for Both vCenter Server and vSphere Client)" lists the VMware features and operations that are supported on the Cisco CSR 1000v. For more information about VMware features and operations, see the VMware [Documentation](http://www.vmware.com/support/pubs/) .

The following VMware features and operations are not supported in all versions of the Cisco CSR 1000v, but can still be used or performed on non-supported versions at the risk of encountering dropped packets, dropped connections, and other error statistics:

- Distributed Resource Scheduling (DRS)
- Fault Tolerance
- Resume
- Snapshot
- Suspend

See the following sections for more information.

- General Features [\(vCenter](#page-3-0) Server), on page 4
- [Operations](#page-3-1) (for vCenter Server and vSphere Web Client), on page 4
- High [Availability,](#page-4-0) on page 5
- Storage Options (for vCenter Server and [vSphere](#page-5-0) Web Client), on page 6

## <span id="page-3-0"></span>**General Features (vCenter Server)**

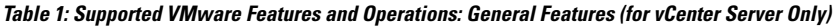

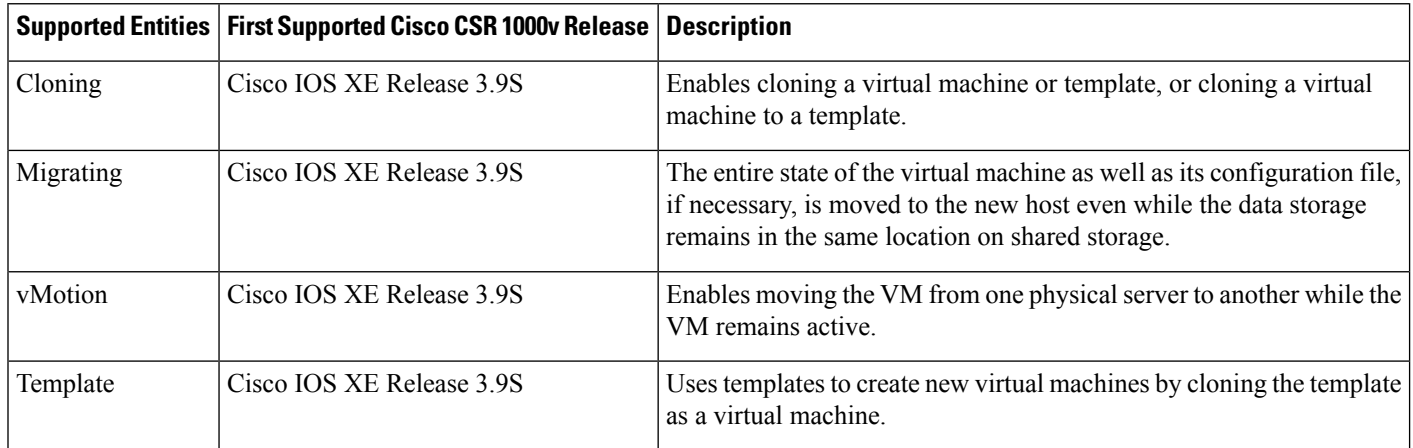

# <span id="page-3-1"></span>**Operations (for vCenter Server and vSphere Web Client)**

**Table 2: Supported VMware Features and Operations: Operations (for vCenter Server and vSphere Client)**

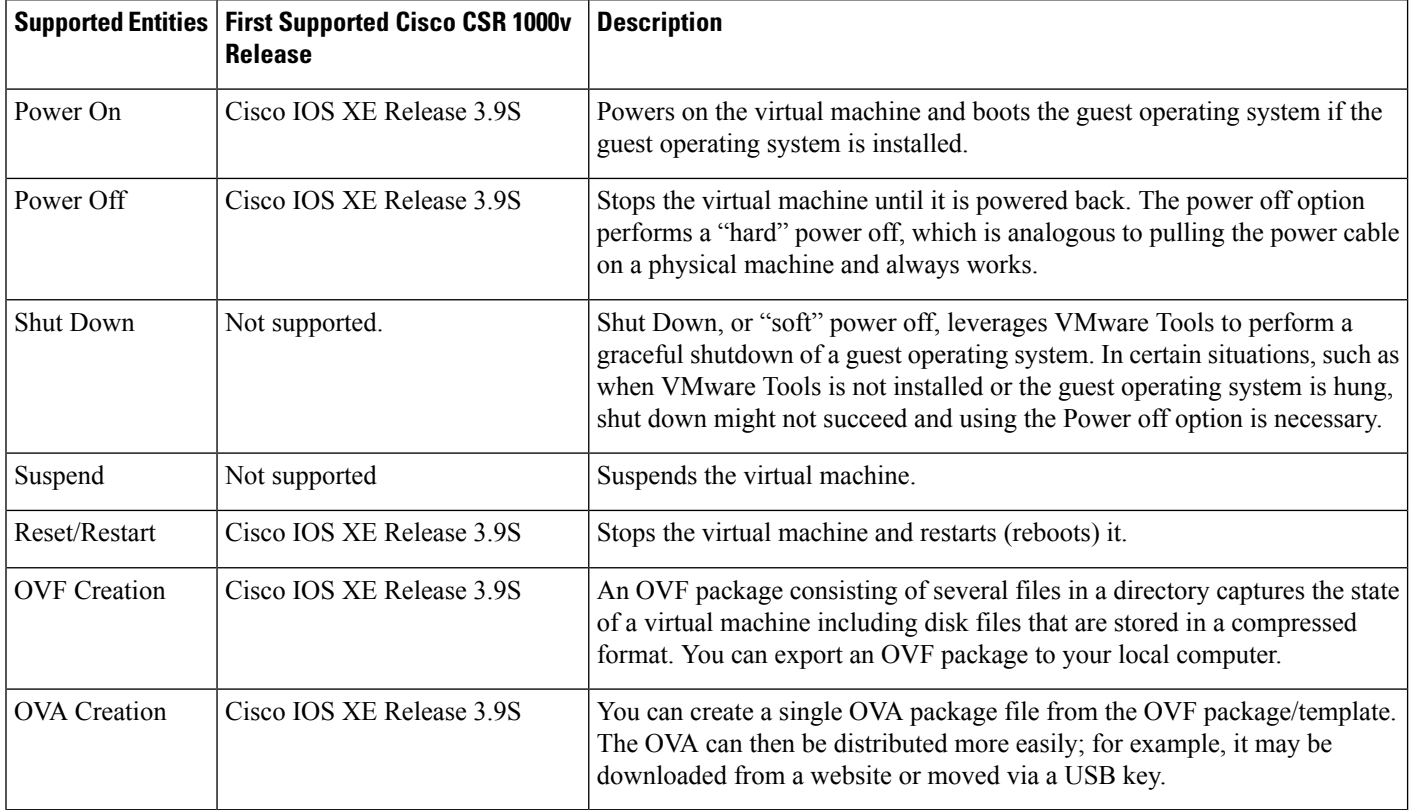

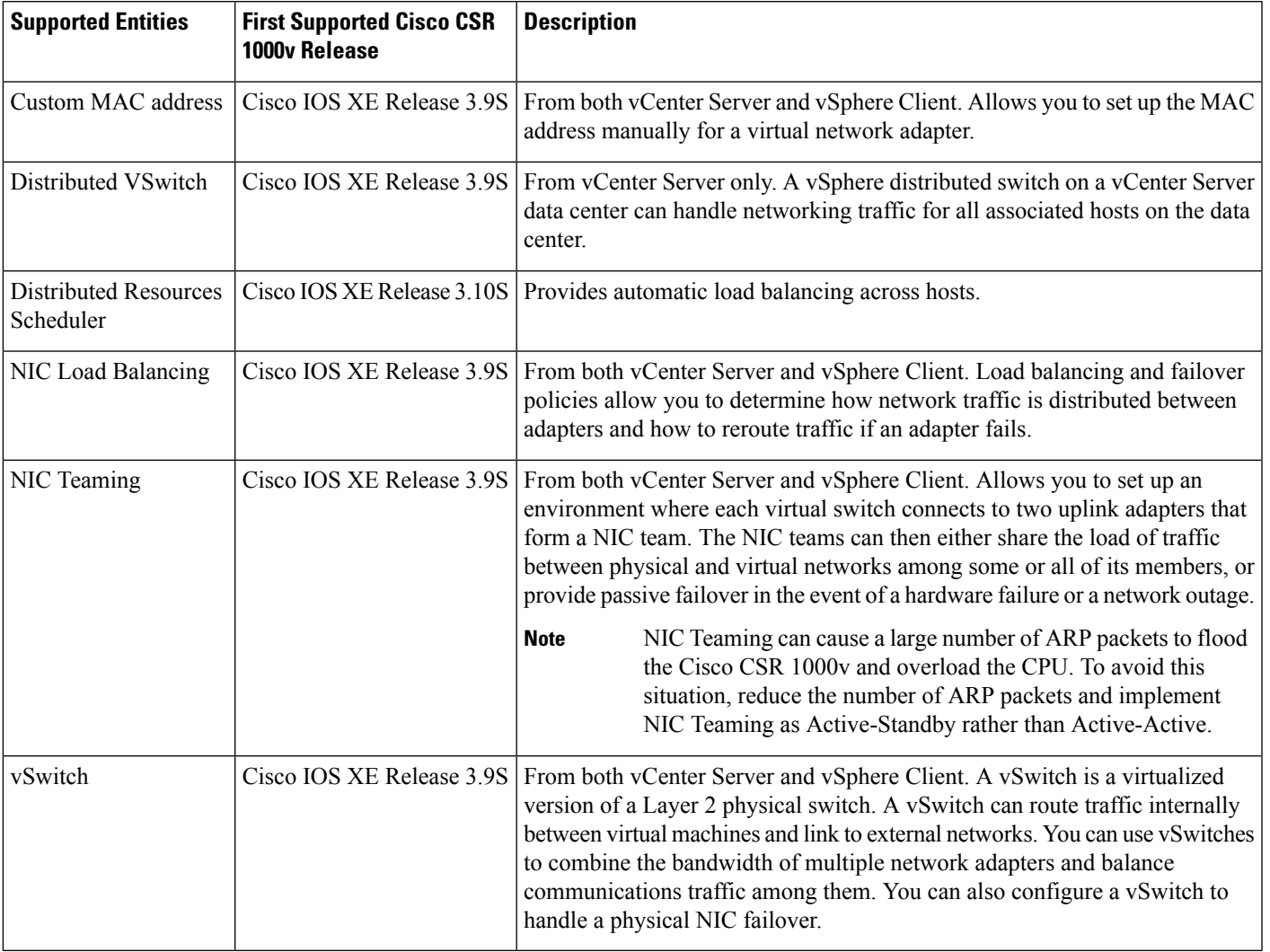

### **Table 3: Supported VMware Features and Operations: Networking Features**

## <span id="page-4-0"></span>**High Availability**

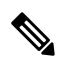

**Note**

Cisco IOS-based High Availability is not supported by the Cisco CSR 1000v. High Availability is supported on the VM host only.

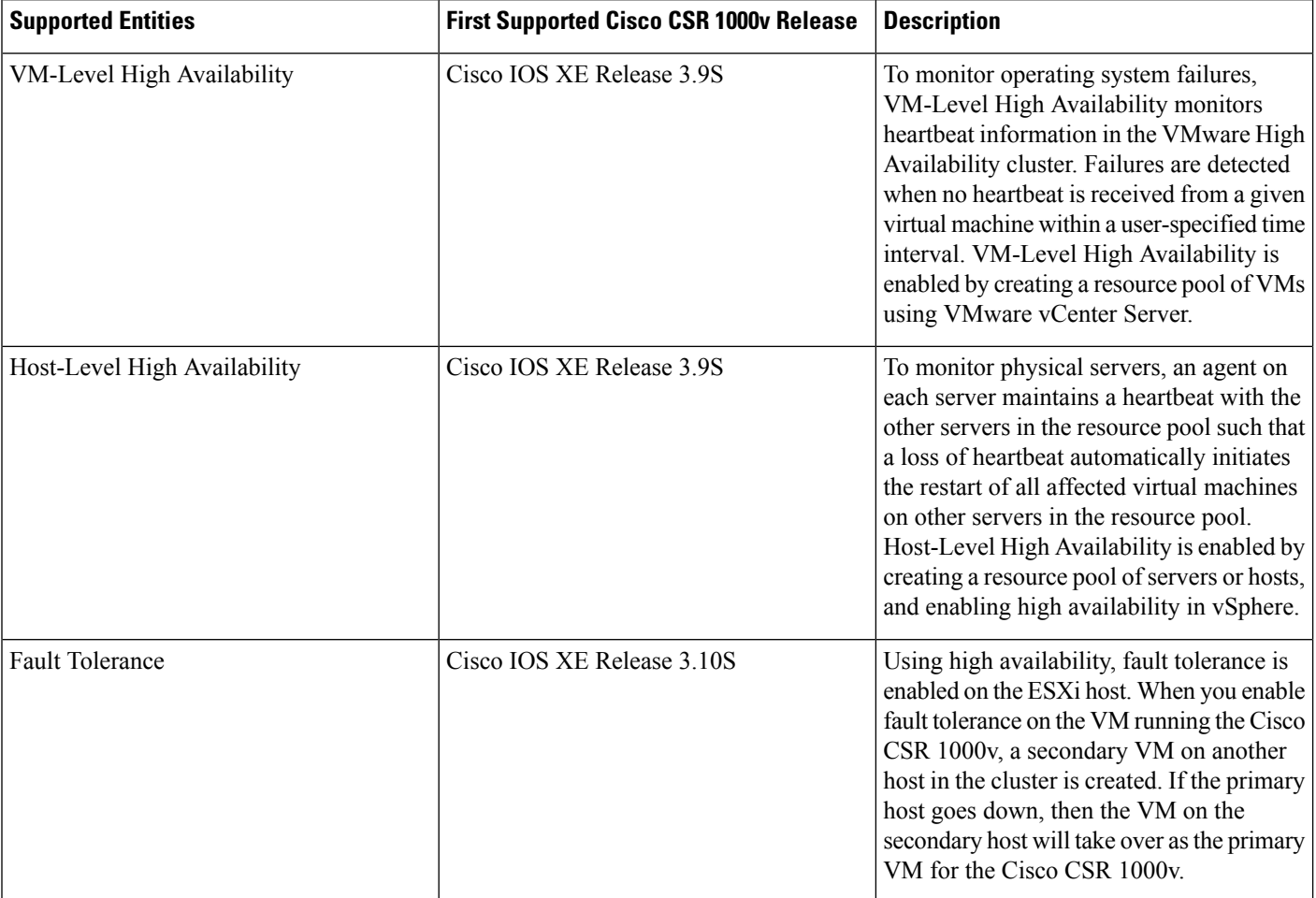

### **Table 4: Supported VMware Features and Operations: High Availability**

# <span id="page-5-0"></span>**Storage Options (for vCenter Server and vSphere Web Client)**

**Table 5: Supported VMware Features and Operations: Storage Options (for Both vCenter Server and vSphere Client)**

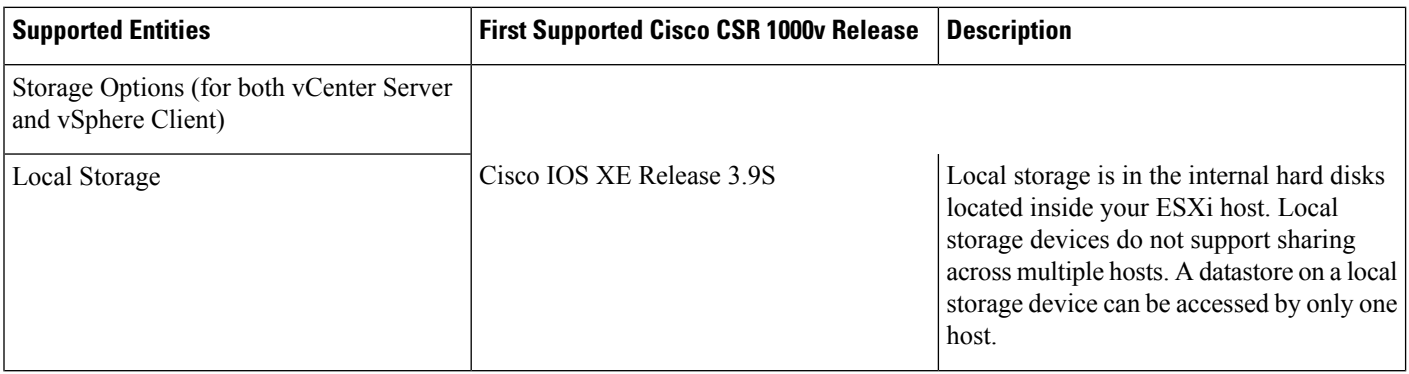

Ш

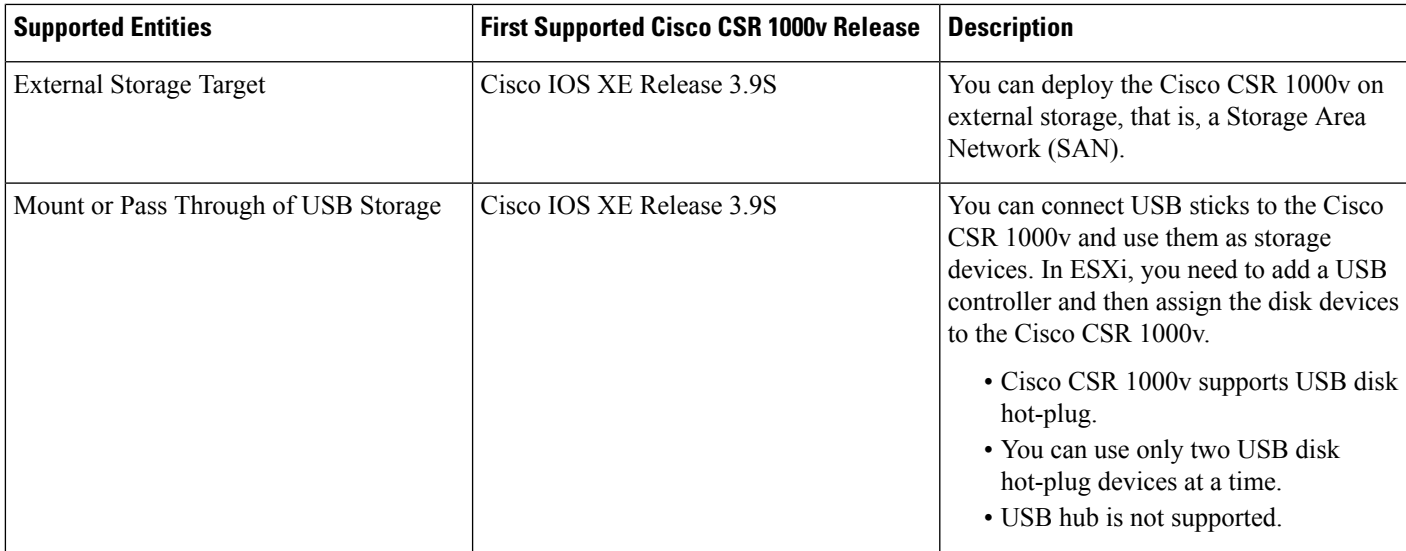

# <span id="page-6-2"></span><span id="page-6-0"></span>**Deploying the Cisco CSR 1000v OVA to the VM**

## **Deploying the Cisco CSR 1000v OVA to the VM**

You can use the provided CSR 1000v OVA file package to deploy the Cisco CSR 1000v to the VM. The OVA package includes an OVF file that contains a default VM configuration based on a Cisco IOS XE release and the supported hypervisor. (See the "Guidelines and Limitations" section of the installation configuration that is included in the OVA file.)

The OVA can be deployed using VMware vSphere or COT (Common OVF Tool).

- [Deploying](#page-6-1) the Cisco CSR 1000v OVA to the VM using vSphere, on page 7
- [Deploying](#page-14-0) the Cisco CSR 1000v OVA to the VM using COT, on page 15

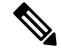

The Citrix XenServer, KVM and Microsoft Hyper-V implementations do notsupport deploying the VM using the .ova file. You must manually install the VM using the .iso file. **Note**

## <span id="page-6-1"></span>**Deploying the Cisco CSR 1000v OVA to the VM using vSphere**

## **Deploying the Cisco CSR 1000v OVA to the VM using vSphere**

You can use the provided CSR 1000v OVA file package to deploy the Cisco CSR 1000v to the VM. The OVA package includes an OVF file that contains a default VM configuration based on a Cisco IOS XE release and the supported hypervisor. (See the "Guidelines and Limitations" section of the installation configuration that is included in the OVA file.)

- The Citrix XenServer, KVM and Microsoft Hyper-V implementations do notsupport deploying the VM using the .ova file. You must manually install the VM using the .iso file. **Note**
	- Restrictions and [Requirements,](#page-7-0) on page 8
	- [Deploying](#page-6-2) the Cisco CSR 1000v OVA to the VM, on page 7
	- Editing the Basic [Properties](#page-11-0) of Cisco CSR 1000v using vSphere, on page 12
	- Editing the Custom [Properties](#page-13-0) of Cisco CSR 1000v using vSphere, on page 14

## <span id="page-7-0"></span>**Restrictions and Requirements**

The following restrictions apply when deploying the OVA package to the VM:

• (Cisco IOS XE Releases 3.10S and 3.11S) The OVA package only creates a VM with 4 virtual CPUs. To change to the 1 or 2 virtual CPU configuration, first deploy the OVA template, and then use vSphere to change the virtual CPU configuration and the required RAM allocation.

If the virtual CPU configuration is changed, the Cisco CSR 1000v must be rebooted. Changing the RAM allocation does not require rebooting the Cisco CSR 1000v. Beginning with Cisco IOS XE 3.12S, the OVA package provides an option to select the virtual CPU configuration.

- When deploying the OVA, the VM requires two virtual CD/DVD drives, one for the OVF environment file and one for the .iso file.
- When HSRP or IPV6 link local runs in regular VMware environments and the vSwitch has a redundant uplink of 2 vmnics connected to the same L2 segment, the VMswitch physical uplinks will be connected in a loop or both uplinks will be connected to a switched infrastructure. This process leads to l2 flooding. For more information on addressing this scenario from the VMware side, refer to this link: [https://kb.vmware.com/s/article/59235.](https://kb.vmware.com/s/article/59235)

## **Deploying the OVA to the VM**

Perform the following steps in VMware vSphere Client:

## **SUMMARY STEPS**

- **1.** Log in to the VMware vSphere Client.
- **2.** From the vSphere Client Menu Bar, choose File > Deploy OVF Template.
- **3.** In the OVA Wizard, point the source to the Cisco CSR 1000v OVA to be deployed. Click **Next**.
- **4.** Under Name and Inventory Location, specify the name for the VM and click **Next**.
- **5.** (Cisco IOS XE Release 3.12S and later): Under Deployment Configuration, select the desired hardware configuration profile from the drop-down menu and click **Next**.
- **6.** Under Storage, select the Datastore to use for the VM. Click **Next**.
- **7.** Under Disk Format, select the disk format option:
- **8.** Under Network Mapping, allocate one or more virtual network interface card (vNIC) on the destination network using the drop-down list. The options for mapping the vNICs differ depending on the release version:
- **9.** Configure the properties for the VM.
- **10.** Select **Power on after deployment** to automatically power on the VM.
- **11.** Click **Finish** to deploy the OVA.

## **DETAILED STEPS**

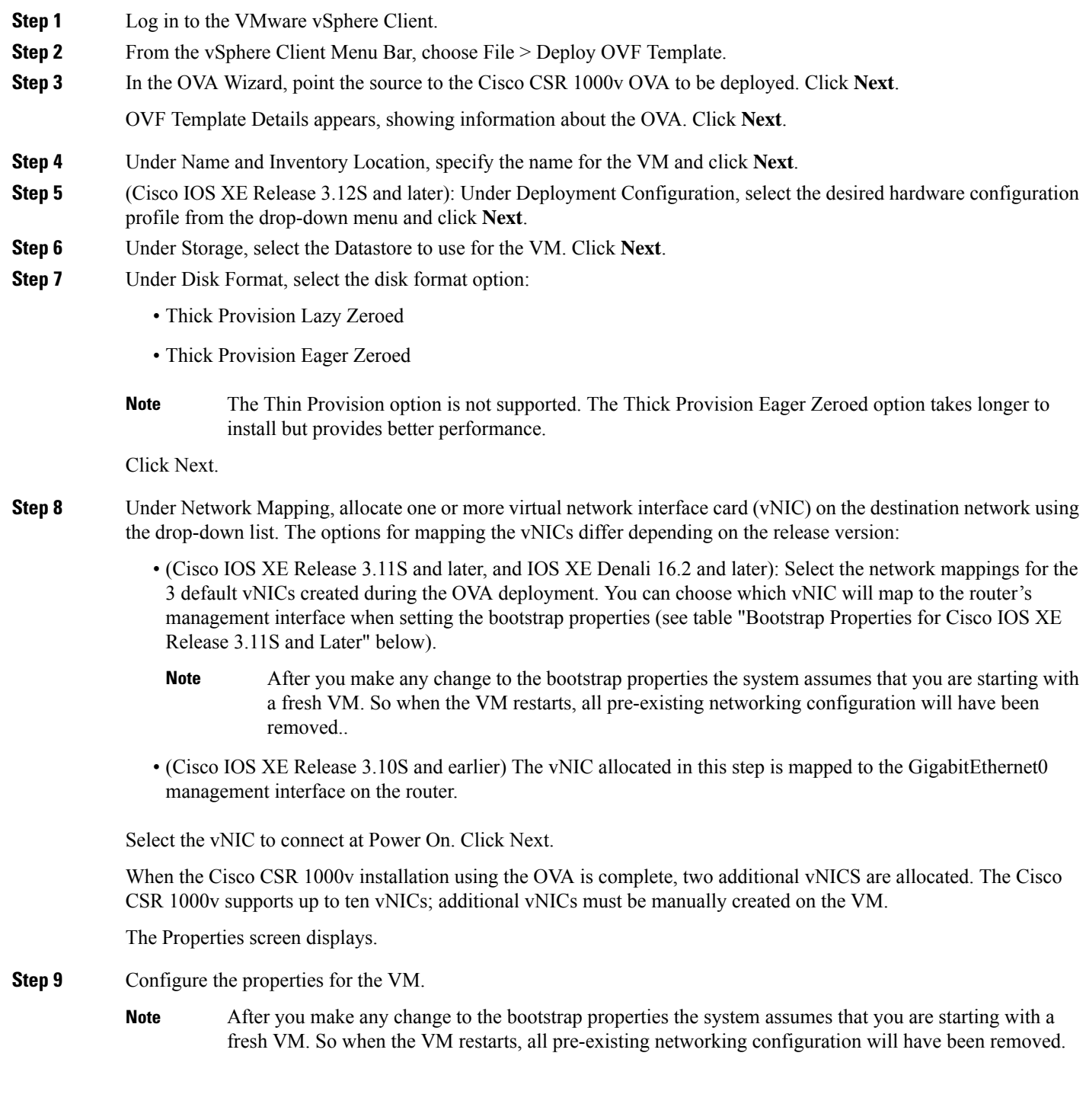

The available properties differ depending on the Cisco IOS XE release that you are using. See the tables below for the OVA bootstrap properties for the relevant release of Cisco IOS XE.

The bootstrap properties are optional when creating the VM. You can set these properties to easily provision the VM before starting it up. **Note**

**Table 6: OVA Bootstrap Properties for Cisco IOS XE Release 3.11S and Later**

| <b>Property</b>                           | <b>Description</b>                                                                                                    |  |  |  |
|-------------------------------------------|----------------------------------------------------------------------------------------------------|--|--|--|
| <b>Bootstrap Properties</b>               |                                                                                                    |  |  |  |
| Console                                   | (Cisco IOS XE 3.17S and later, and Denali 16.2 and later)                                                                                                    |  |  |  |
|                                           | Configures the console mode.                                                                                                    |  |  |  |
|                                           | Possible values: auto, virtual, serial                                                                                                    |  |  |  |
| Login Username                            | Sets the login username for the router.                                                                                                    |  |  |  |
| Login Password                            | Sets the login password for the router.                                                                                                    |  |  |  |
| Management Interface                      | Designates the management interface for the Cisco CSR 1000v. The format must be<br>GigabitEthernetx or GigabitEthernetx.xxx.                                                                                                    |  |  |  |
|                                           | The GigabitEthernet0 interface is no longer supported beginning in Cisco IOS<br><b>Note</b><br>XE Release 3.11S.                                                                                                    |  |  |  |
| Management vLAN                           | Configures the dot1Q VLAN interface. Requires the management interface to be configured<br>using the GigabitEthernetx.xxx format.                                                                                                    |  |  |  |
| Management Interface IPv4<br>Address/Mask | Configures the IPv4 address and subnet mask for the management interface.                                                                                                    |  |  |  |
| Management IPv4 Default Gateway           | (Cisco IOS XE Release 3.11S through 3.17S, and Denali 16.2 and later)                                                                                                    |  |  |  |
|                                           | Configures the IPv4 management default gateway address. If using DHCP, enter "dhcp" in<br>the field.                                                                                                    |  |  |  |
| Management IPv4 Gateway                   | (Cisco IOS XE Release 3.12S through 3.17S, and Denali 16.2 and later)                                                                                                    |  |  |  |
|                                           | Configures the IPv4 management default gateway address. If using DHCP, enter "dhcp" in<br>the field.                                                                                                    |  |  |  |
| Management IPv4 Network                   | (Cisco IOS XE Release 3.12S through 3.17S, and Denali 16.2 and later)                                                                                                    |  |  |  |
|                                           | Configures the IPv4 Network (such as "192.168.2.0/24" or "192.168.2.0 255.255.255.0")<br>that the management gateway should route to. If a default route $(0.0.0.0/0)$ is desired, this<br>may be left blank.                               |  |  |  |
| Remote Management IPv4 Address            | (Optional) Configures the IP address used for remote management of the Cisco CSR 1000v<br>by the REST API or by the Cisco Prime Network Services Controller. The address must be<br>in the same subnet as the management interface address. |  |  |  |
|                                           | Beginning with Cisco IOS XE 3.13S, this option is not used if configuring the<br><b>Note</b><br>shared management interface to support REST API. See Introduction to REST<br><b>API</b> Configuration Options.                              |  |  |  |

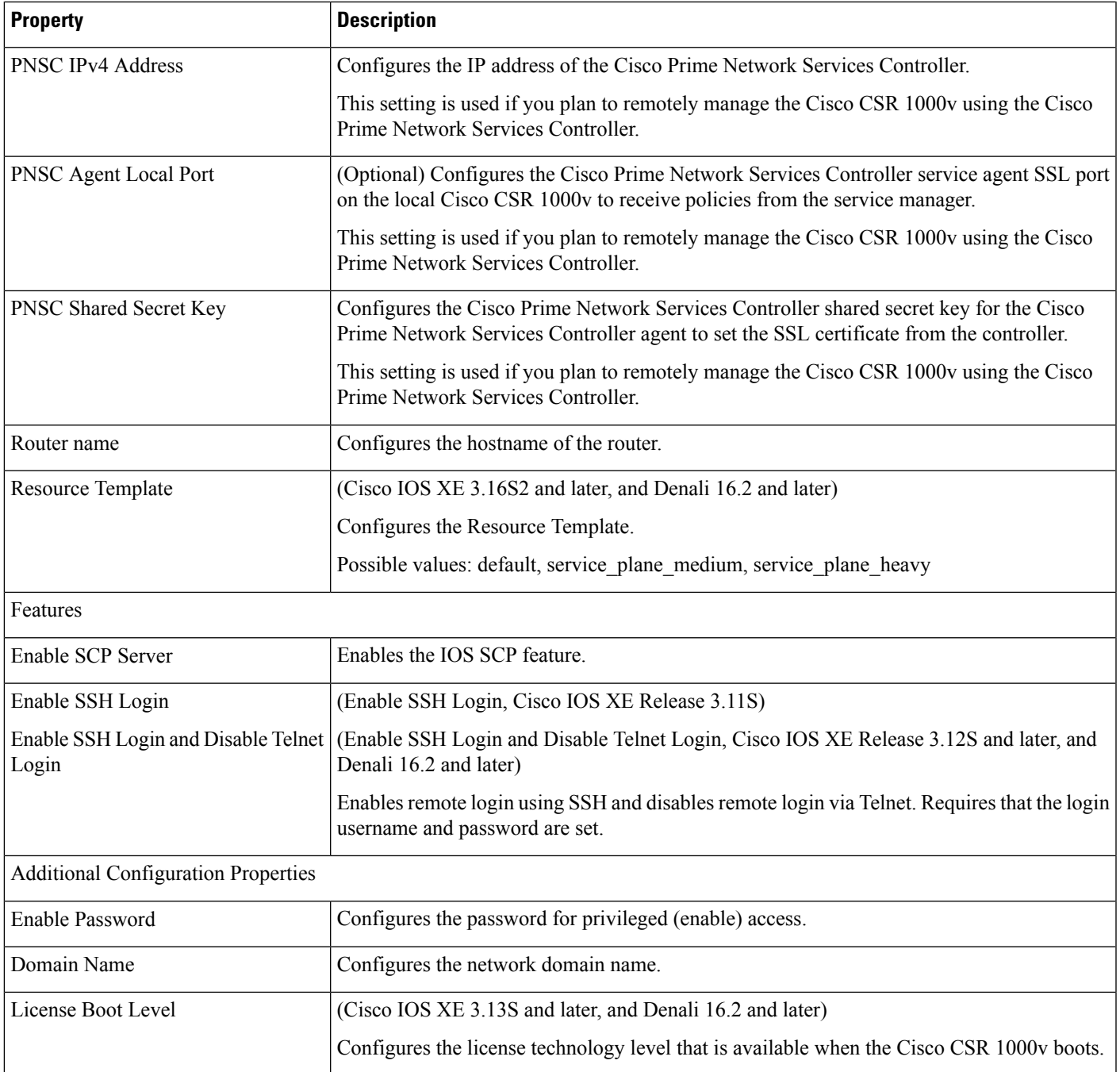

### **Table 7: OVA Bootstrap Properties for Cisco IOS XE Release 3.9S and 3.10S**

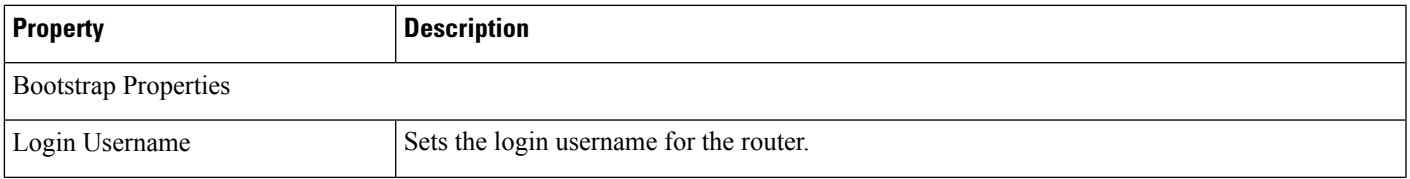

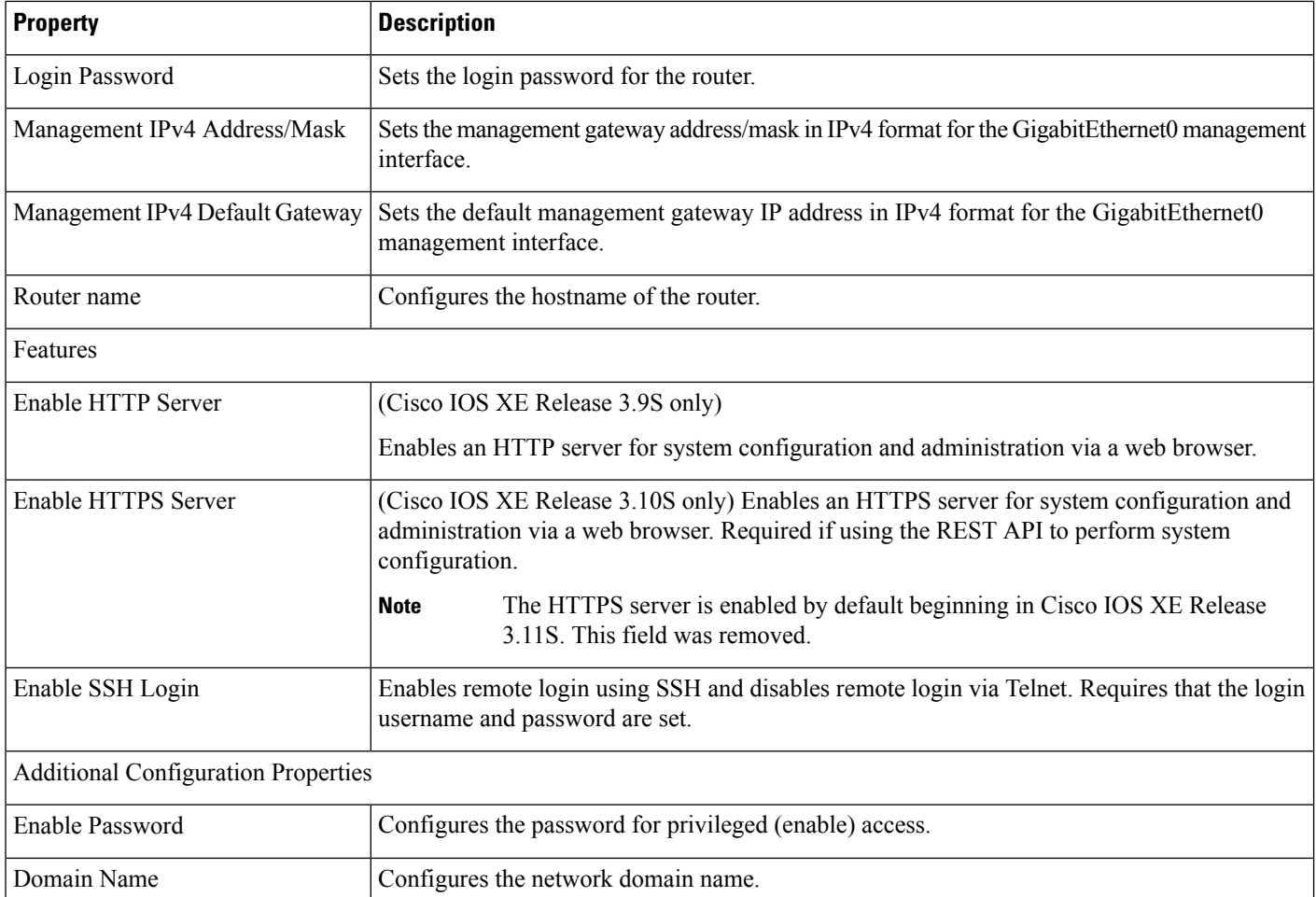

When finished configuring the router properties, click Next. The Ready to Complete screen displays, showing the settings to be used when the OVA is deployed.

You can also configure advanced properties after the router boots.

- **Step 10** Select **Power on after deployment** to automatically power on the VM.
- <span id="page-11-0"></span>**Step 11** Click **Finish** to deploy the OVA.

The OVA deploys the .iso file and, if the "Power on after deployment" setting is selected, automatically powers on the VM. Once the VM is powered on, the Cisco CSR 1000v begins the installation and boot process. If a bootstrap configuration file was included in the OVA, the router configuration will automatically be enabled.

See Booting the Cisco CSR 1000v and [Accessing](b_CSR1000v_Configuration_Guide_chapter9.pdf#nameddest=unique_110) the Console.

## **Editing the Basic Properties of Cisco CSR 1000v using vSphere**

When deploying the OVA template, you have the option to set basic router properties using the vSphere GUI prior to booting, as described in [Deploying](#page-6-1) the Cisco CSR 1000v OVA to the VM using vSphere, on page

[7](#page-6-1). You can also set custom properties matched to Cisco IOS XE CLI commands. See Editing the [Custom](#page-13-0) [Properties](#page-13-0) of Cisco CSR 1000v using vSphere, on page 14.

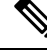

The functionality described in this chapter works only when using the vSphere GUI to connect to a vCenter server. If connecting directly to a host, these options are not available. **Note**

If the VM was manually created from the .iso file, then the vSphere GUI will not provide options to set basic router properties. However, you can still set custom properties as described in Editing the Custom [Properties](#page-13-0) of Cisco CSR 1000v using [vSphere,](#page-13-0) on page 14 . If you wish to do so, you will need to add a second virtual CD/DVD drive to the VM for vCenter to pass these properties into the VM.

To edit the vApp options to set basic Cisco CSR 1000v properties, do the following:

### **SUMMARY STEPS**

Ш

- **1.** In the vSphere GUI, select the Options tab.
- **2.** Choose vApp Options > Properties.
- **3.** Click on the Properties button.
- **4.** Select the property to be edited and click Edit.
- **5.** Once you have edited the property, click OK to close.

#### **DETAILED STEPS**

- **Step 1** In the vSphere GUI, select the Options tab.
- **Step 2** Choose vApp Options > Properties.

### **Figure 1: vApp Advanced Options for Cisco CSR 1000v**

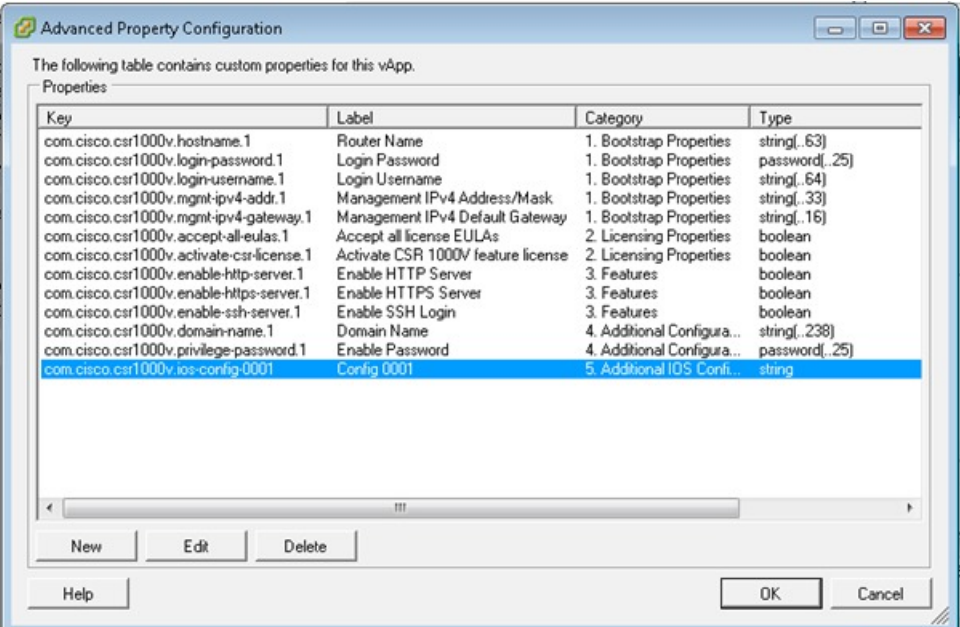

**MOLOK** 

#### **Step 3** Click on the Properties button.

A new window opens that provides access to the properties that can be edited. See the example Advanced Property Configuration Screen below.

These properties can also be set using selected steps of the procedure described in [Deploying](#page-6-1) the Cisco CSR 1000v OVA to the VM using [vSphere,](#page-6-1) on page 7. **Note**

**Figure 2: Cisco CSR 1000v Advanced Property Configuration Screen**

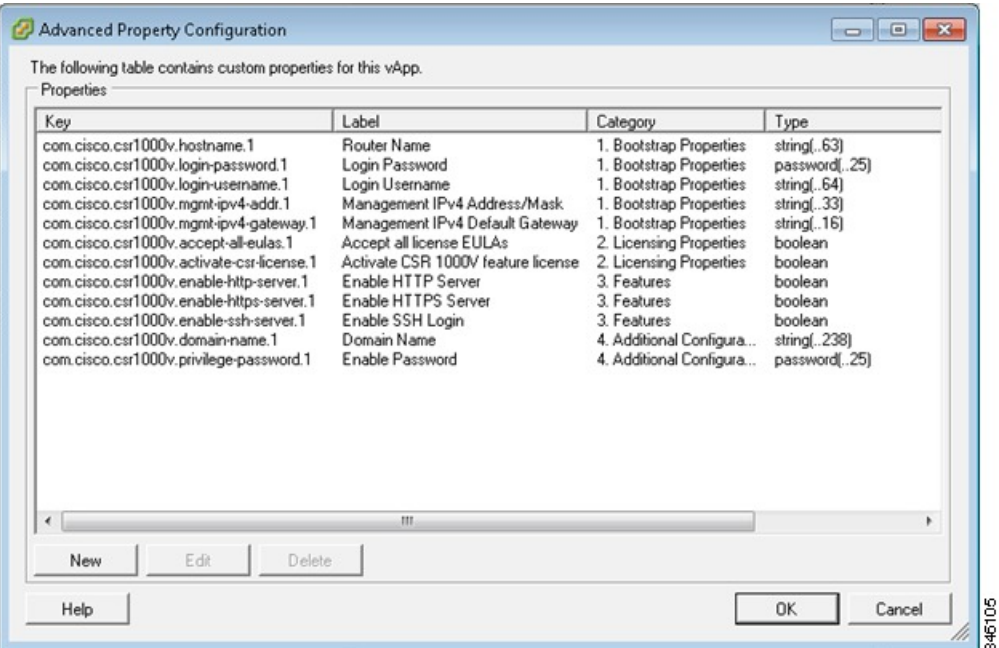

See the tables in [Deploying](#page-6-1) the Cisco CSR 1000v OVA to the VM using vSphere, on page 7 for the basic Cisco CSR 1000v properties that can be edited in the vSphere vApps GUI.

- <span id="page-13-0"></span>**Step 4** Select the property to be edited and click Edit.
- **Step 5** Once you have edited the property, click OK to close.

## **Editing the Custom Properties of Cisco CSR 1000v using vSphere**

You can add custom properties to the Cisco CSR 1000v based on Cisco IOS XE CLI commands using the vSphere GUI. You can add these properties either before or after you boot the Cisco CSR 1000v. If you set these custom properties after the Cisco CSR 1000v has booted, you will need to reload the router or power-cycle the VM for the properties settings to take effect.

To edit the vApp options to add custom Cisco CSR 1000v properties, do the following:

#### **SUMMARY STEPS**

- **1.** In the vSphere GUI, select the Options tab.
- **2.** Choose vApp Options > Advanced.
- **3.** Click on the Properties button.
- **4.** Click New to add a property.
- **5.** Enter the information to create the new custom property based on a Cisco IOS XE CLI command:
- **6.** When finished, click OK.
- **7.** In the Advanced Property Configuration window, click OK.
- **8.** Reboot the Cisco CSR 1000v.

### **DETAILED STEPS**

- **Step 1** In the vSphere GUI, select the Options tab.
- **Step 2** Choose vApp Options > Advanced.

The Advanced Property Configuration window appears.

- **Step 3** Click on the Properties button.
- **Step 4** Click New to add a property.

The Edit Property Settings window appears.

- **Step 5** Enter the information to create the new custom property based on a Cisco IOS XE CLI command:
	- Before adding a custom property, make sure that the Cisco IOS XE command upon which it is based is supported on the Cisco CSR 1000v in your release. **Note**
	- a) (Optional) Enter the label. This is a descriptive string for the property.
	- b) Enter the class ID as "com.cisco.csr1000v".
	- c) Assign the property an ID of "ios-config-xxxx" where xxxx is a sequence number from 0001 to 9999 that determines the order in which the custom properties are applied.
	- d) (Optional) Enter a description for the property.
	- e) Enter the property type as "string". This is the only type supported.
	- f) Enter the default value as the Cisco IOS XE CLI command the custom property is based on.
- **Step 6** When finished, click OK.
- **Step 7** In the Advanced Property Configuration window, click OK.
- **Step 8** Reboot the Cisco CSR 1000v.

The router must reboot in order for the new or edited properties to take effect.

## <span id="page-14-0"></span>**Deploying the Cisco CSR 1000v to the VM using COT**

## **Deploying the Cisco CSR 1000v OVA to the VM using COT**

You can use the provided CSR 1000v OVA file package to deploy the Cisco CSR 1000v to the VM. The OVA package includes an OVFfile that contains a default VM configuration based on a Cisco IOS XE release and the supported hypervisor. (See the "Guidelines and Limitations" section of the installation configuration that is included in the OVA file.) The OVA can be deployed using VMware vSphere or COT (Common OVF Tool). This section describes how to deploy using the COT (Common OVF Tool).

The Common OVF Tool (COT) included in the Cisco CSR 1000v software package is a Linux-based application that enables you to create attributes for one or more VMs and quickly deploy VMs with the CSR 1000v software pre-installed. This tool can speed the process of deploying Cisco CSR 1000v on multiple VMs.

COT provides a simple command-line interface to enter the VM attributes into the .ova file. COT can be run either in a LINUX shell or on Mac OS X. VMware ovftools must be installed.

4

**Danger** The Common OVF Tool (COT) is provided without official Cisco support. Use it at your own risk.

- [Downloading](#page-15-0) COT, on page 16
- Editing the Basic [Properties](#page-15-1) of Cisco CSR 1000v using COT, on page 16
- Editing the Custom [Properties](#page-16-0) of Cisco CSR 1000v using COT, on page 17
- [Deploying](#page-19-0) the Cisco CSR 1000v VM using COT, on page 20

### **COT Restrictions**

• COT supports deployment of the OVA package directly onto an ESXi host. The tool does not support Citrix XenServer, KVM or Microsoft Hyper-V environments.

## <span id="page-15-1"></span><span id="page-15-0"></span>**Downloading COT**

Download and install the COT libraries and script according to the instructions on the GitHub site:

<http://cot.readthedocs.io/en/latest/installation.html>

## **Editing the Basic Properties of Cisco CSR 1000v using COT**

Before deploying Cisco CSR 1000v using COT, you can edit the basic or custom properties of the Cisco CSR 1000v VM in the OVA package using COT.

To edit the basic properties of the OVA, use the **cot edit-properties** command.

#### **cot edit-properties**

#### **-p** *key1***=***value1***, --properties** *key1***=***value1*

Sets properties using key value pairs. Example: **-p "login-username=cisco"** sets the login username using a key value pair.

#### **-o** *output*

Specifies the name or path to a new OVA package, if you are creating a new OVA instead of updating the existing OVA.

For more information on COT command **cot edit-properties**, see: [http://cot.readthedocs.io/en/latest/usage\\_edit\\_properties.html](http://cot.readthedocs.io/en/latest/usage_edit_properties.html)

#### **Editing the Basic Properties of Cisco CSR 1000v using COT: Example**

```
cot edit-properties csr1000v-universalk9.ova
-p "login-username=cisco"
-p "login-password=cisco"
-o csr1000v-universalk9-customized.ova
\# save modifications to a new OVA
cot info csr1000v-universalk9-customized.ova
```
Ш

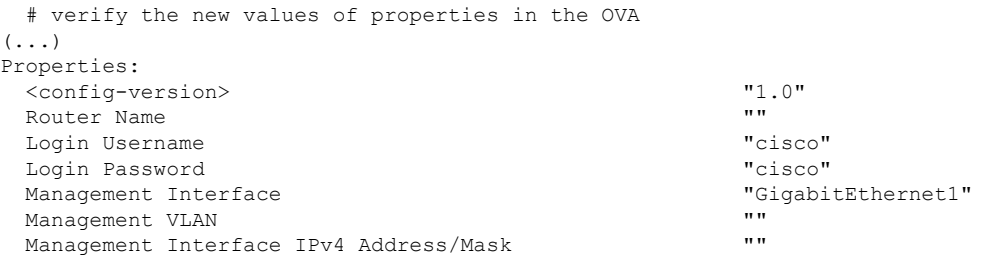

The table below shows the **cot edit-properties** command and arguments used in the above example.

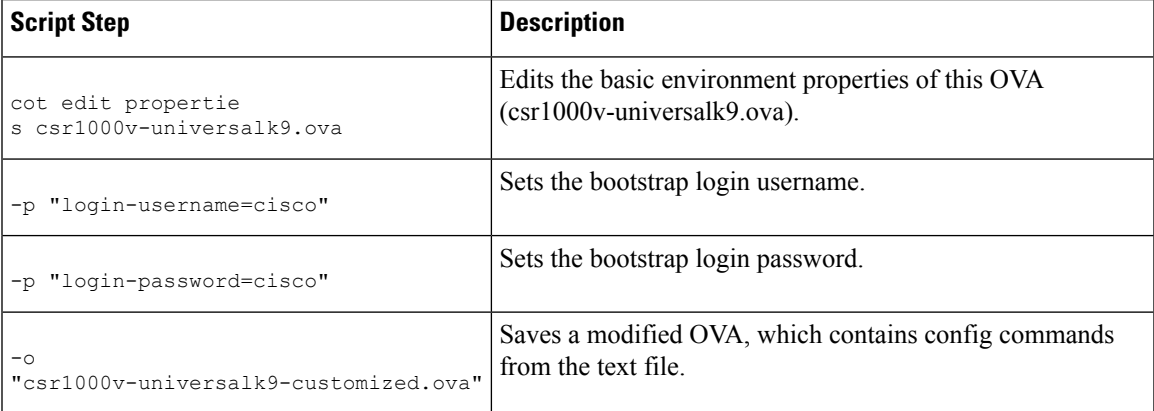

## <span id="page-16-0"></span>**Editing the Custom Properties of Cisco CSR 1000v using COT**

Before doing the procedures shown in section [Deploying](#page-19-0) the Cisco CSR 1000v VM using COT, on page 20, you can edit custom properties, for example to include Cisco IOS XE CLI commands.

To edit the custom properties of the OVA, use one of the following two commands:

- **cot edit-properties**; see cot [edit-properties,](#page-16-1) on page 17.
- **cot inject-config**; see cot [inject-config,](#page-17-0) on page 18.

### <span id="page-16-1"></span>**cot edit-properties**

Use the **cot edit-properties** command to pre-apply a small number of configuration commands to the OVA. (Otherwise, for a larger number of commands, consider using the **cot inject-config** command; see [cot](#page-17-0) [inject-config,](#page-17-0) on page 18.)

For further details about the **cot edit-properties** command, see [http://cot.readthedocs.io/en/latest/usage\\_edit\\_properties.html](http://cot.readthedocs.io/en/latest/usage_edit_properties.html) .

#### **Synopsis and Description**

**cot edit-properties** *ova-filename*

**-o** *output*

Specifies the name or path to a new OVA package, if you are creating a new OVA instead of updating the existing OVA.

**-c** *config-file*

Specifies the name of a text file containing IOS XE commands to be added to the OVA.

#### **Example**

In this example, a previously created text file, iosxe\_config.txt, containing IOS XE config commandsis added to the OVA using the **cot edit-properties** command.Finally the **cot info** command is used to show the modified OVA.

\$ **cat iosxe\_config.txt**

```
interface GigabitEthernet1
no shutdown
ip address 192.168.100.10 255.255.255.0
!
ip route 0.0.0.0 0.0.0.0 GigabitEthernet1 192.168.100.1
$ cot edit-properties csr1000v-universalk9.ova \
     -o csr1000v-universalk9-customized.ova \
     -c iosxe_config.txt
$ cot info csr1000v-universalk9-customized.ova
...
Properties:
  <config-version> "1.0"
  Router Name
...
 Intercloud Tunnel Interface Gateway IPv4 Address ""
  <ios-config-0001> "interface GigabitEthernet1"
  <ios-config-0002> "no shutdown"<br>
<ios-config-0003> "ip address 1
                               "ip address 192.168.100.10 255.255.255.0"
  <ios-config-0004> "ip route 0.0.0.0 0.0.0.0 GigabitEthernet1 192.168.100.1"
```
The table below shows the **cot edit properties** command and arguments used in the example.

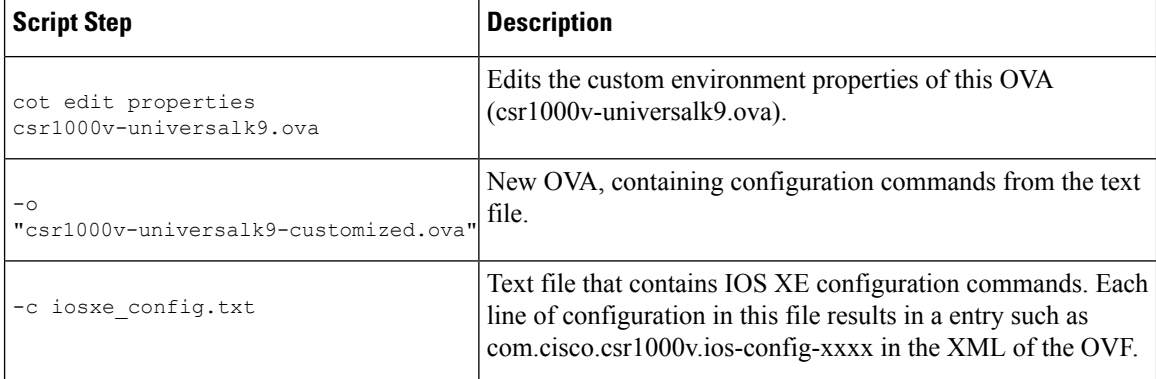

### <span id="page-17-0"></span>**cot inject-config**

Use the **cot inject-config** command if you have a large set of configuration commands to pre-apply to the OVA; for example, if you want to add a complete running configuration. This is efficient in terms of file size and loading time as it uses plain text for the configuration commands (instead of XML). For further details about the **cot inject-config** command, see

[http://cot.readthedocs.io/en/latest/usage\\_inject\\_config.html](http://cot.readthedocs.io/en/latest/usage_inject_config.html)

#### **Synopsis and Description**

cot inject-config ova-filename

**-o** *output*

Specifies the name or path to a new OVA package, if you are creating a new OVA instead of updating the existing OVA.

**-c** *config-file*

Specifies the name of a text file, such as iosxe\_config.txt , to be embedded in the OVA.

#### **Example**

In this example, the **cot inject-config** command adds Cisco IOS XE commands in text file iosxe\_config.txt to the OVA.

```
$ cat iosxe_config.txt
interface GigabitEthernet1
no shutdown
ip address 192.168.100.10 255.255.255.0
!
ip route 0.0.0.0 0.0.0.0 GigabitEthernet1 192.168.100.1
$ cot inject-config csr1000v-universalk9.ova \
 -o csr1000v-universalk9-customized.ova \
```

```
-c iosxe_config.txt
```

```
$ cot info csr1000v-universalk9-customized.ova
```
<.. other output snipped for brevity ..>

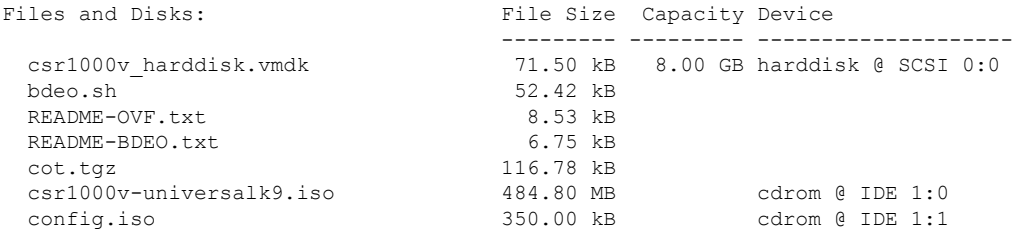

The table below shows the **cot inject-config** command and arguments used in the example.

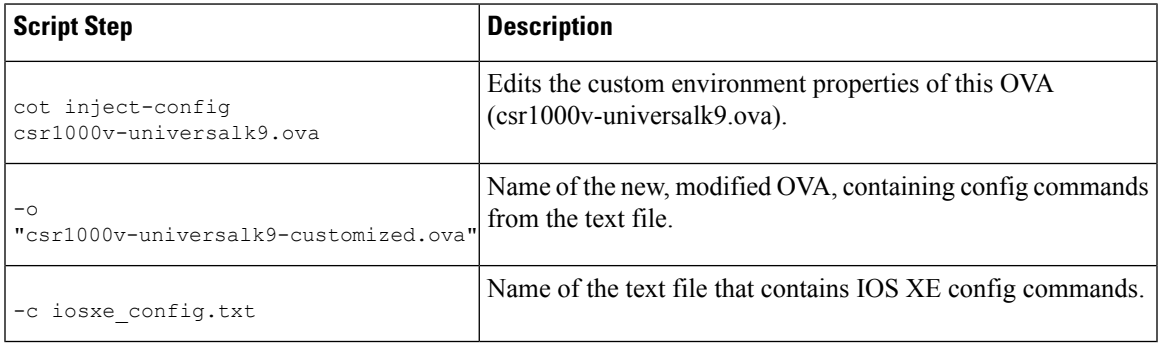

## <span id="page-19-0"></span>**Deploying the Cisco CSR 1000v VM using COT**

To deploy the Cisco CSR 1000v VM, use the **cot deploy ... esxi** command as shown in the following step. Note that the following description provides general guidance. The exact steps that you need to perform may vary depending on the characteristics of your VMware environment and setup.

#### **SUMMARY STEPS**

**1.** Run the **cot deploy ... esxi** command to deploy the Cisco CSR 1000v. The script options are described at: [http://cot.readthedocs.io/en/latest/usage\\_deploy\\_esxi.html](http://cot.readthedocs.io/en/latest/usage_deploy_esxi.html)

### **DETAILED STEPS**

Run the **cot deploy ... esxi** command to deploy the Cisco CSR 1000v. The script options are described at: [http://cot.readthedocs.io/en/latest/usage\\_deploy\\_esxi.html](http://cot.readthedocs.io/en/latest/usage_deploy_esxi.html)

Also see the example below.

Note: The default values may vary depending on the Cisco CSR 1000v version.

## **Example**

The table below shows an example **cot deploy** command, and its arguments, that is used to deploy a Cisco CSR 1000v VM in a vCenter environment.

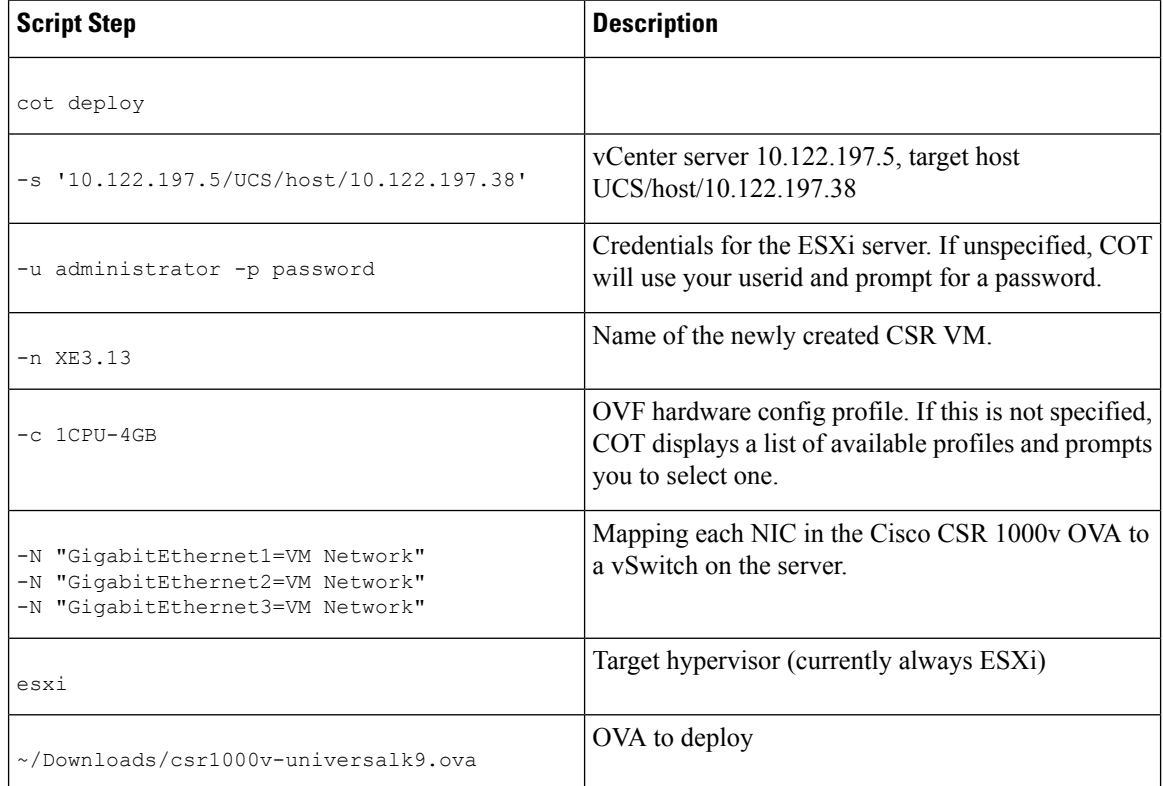

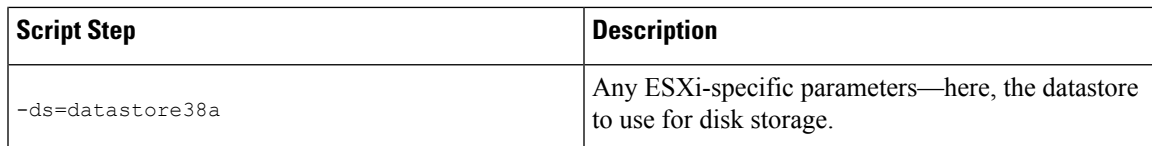

# <span id="page-20-0"></span>**Manually Creating the VM and Installing the Cisco CSR 1000v Software Using the .iso File (VMware ESXi)**

## **Overview of Tasks for Manually Creating the Cisco CSR 1000v VM**

The figure below shows the typical high-level tasks required to manually create the Cisco CSR 1000v VM. The specific procedures, terminology and the order the steps are performed may differ depending on the hypervisor being used. See the sections following for detailed steps for creating the VM.

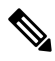

**Note**

If you manually create the VM and you plan to use the Cisco CSR 1000v REST API, you must configure the HTTPS port using the Cisco IOS XE CLI.

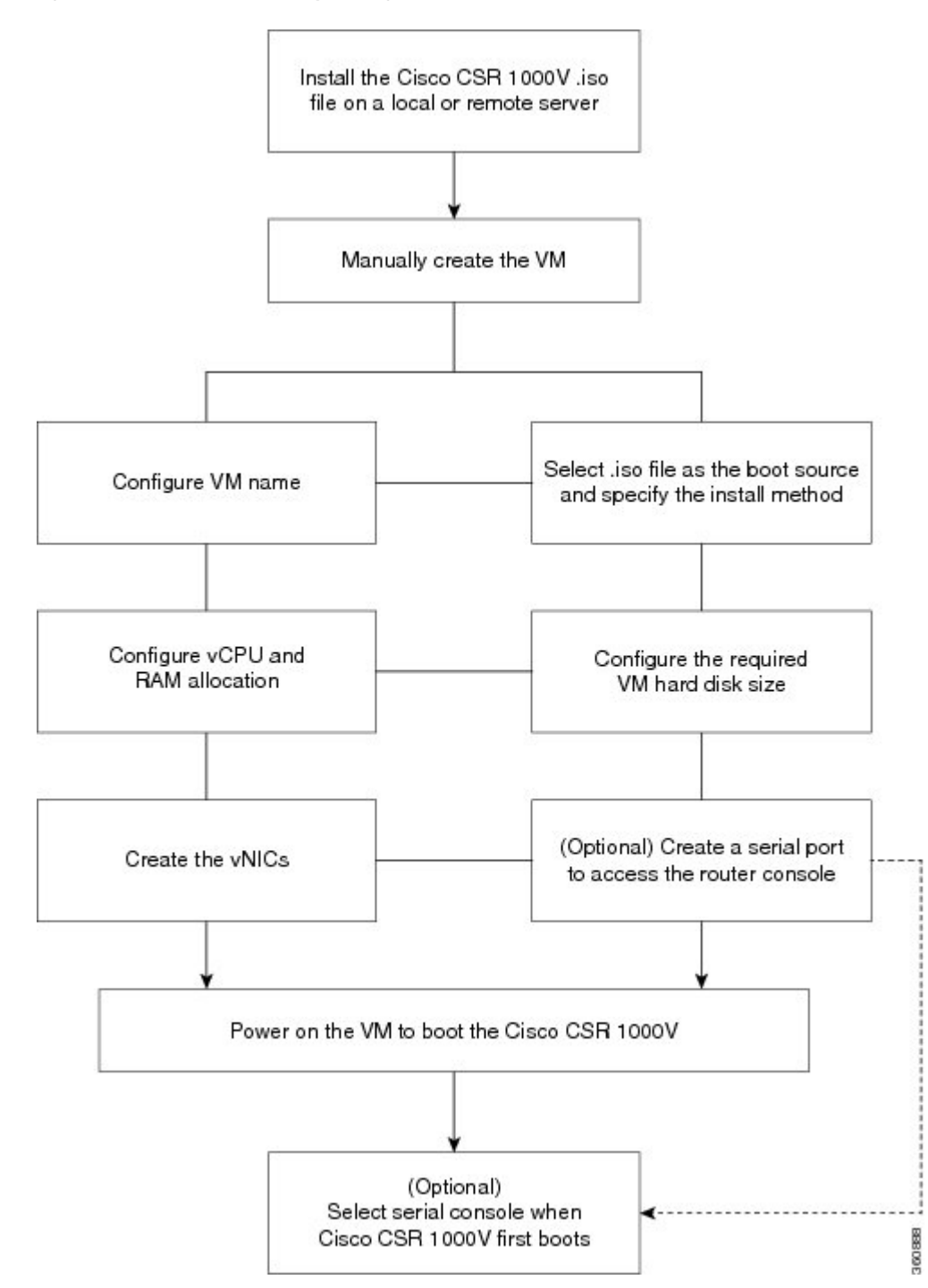

#### **Figure 3: Task Overview for Manually Creating the Cisco CSR 1000v VM**

## **Manually Creating the Cisco CSR 1000v VM Using the .iso File (VMware ESXi)**

The following steps are performed using VMware VSphere.

• Location: Store with the virtual machine

While the following procedure provides general guidance for how to deploy the Cisco CSR 1000v, the exact steps that you need to perform may vary depending on the characteristics of your VMware environment and setup. The steps and screen displays in this procedure are based on VMware ESXi 5.0.

### **SUMMARY STEPS**

- **1.** Download the CSR1000 esxi.iso file from the Cisco CSR 1000v software installation image package and copy it onto the VM Datastore.
- **2.** In the VSphere client, select Create a New Virtual Machine option.
- **3.** Under Configuration, select the option to create a Custom configuration, and click Next.
- **4.** Under Name and Location, specify the name for the VM and click Next.
- **5.** Under Storage, select the datastore to use for the VM. Click **Next**.
- **6.** Under Virtual Machine Version, select Virtual Machine Version 8. Click **Next**.
- **7.** Under Guest Operating System, select Linux and the "Other 2.6x Linux (64-bit) setting" from the drop-down menu. Click **Next**.
- **8.** Under CPUs, select the following settings:
- **9.** Under Memory, configure the supported memory size for your Cisco CSR 1000v release.
- **10.** Under Network, allocate at least three virtual network interface cards (vNICs).
- **11.** Under SCSI Controller, select LSI Logic Parallel. Click **Next**.
- **12.** Under Select a Disk, click Create a new virtual disk.
- **13.** Under Create a Disk, select the following:
- **14.** Under Advanced Options, select SCSI (0:0) for the virtual device node.
- **15.** On the Ready to Complete screen, click the Edit the virtual machine settings before completion. Click Continue checkbox.
- **16.** In the Hardware tab, click **New CD/DVD Drive**.
- **17.** In the Resources tab, click the CPU setting:
- **18.** Click OK.
- **19.** Click Finish.

### **DETAILED STEPS**

**Step 1** Download the CSR1000\_esxi.iso file from the Cisco CSR 1000v software installation image package and copy it onto the VM Datastore. **Step 2** In the VSphere client, select Create a New Virtual Machine option. **Step 3** Under Configuration, select the option to create a Custom configuration, and click Next. **Step 4** Under Name and Location, specify the name for the VM and click Next. **Step 5** Under Storage, select the datastore to use for the VM. Click **Next**. **Step 6** Under Virtual Machine Version, select Virtual Machine Version 8. Click **Next**. **Note** The Cisco CSR 1000v is not compatible with ESXi Server versions prior to 5.0. **Step 7** Under Guest Operating System, select Linux and the "Other 2.6x Linux (64-bit) setting" from the drop-down menu. Click **Next**. **Step 8** Under CPUs, select the following settings: • Number of virtual sockets (virtual CPUs)

• Number of cores per socket

The number of cores per socket should always be set to 1, regardless of the number of virtual sockets selected. For example, a Cisco CSR 1000v with a 4 vCPU configuration should be configured as 4 sockets and 1 core per socket. Click Next.

**Step 9** Under Memory, configure the supported memory size for your Cisco CSR 1000v release.

Click **Next**.

- **Step 10** Under Network, allocate at least three virtual network interface cards (vNICs).
	- a) Select the number of vNICs that you want to connect from the drop-down menu.
		- The VMware ESXi 5.0 interface only allows the creation of 4 vNICS during the initial VM creation. You can add more vNICs after the VM is created and the Cisco CSR 1000v is first booted. **Note**
	- b) Add the vNICs.

Select a different network for each vNIC.

Select the adapter type from the drop-down menu. See the requirements sections in this guide for the supported adapter type in your release.

- c) Select all vNICs to connect at power-on.
- d) Click **Next**.
	- (Cisco IOS XE Release 3.10S and earlier) The first vNIC added is mapped to the GigabitiEthernet0 management interface on the Cisco CSR 1000v. All remaining vNICs are mapped to the Cisco CSR 1000v network interfaces when the VM is powered on and the router boots for the first time. For more information about how the vNICs on the VM map to the network interfaces on the router, see [Mapping](b_CSR1000v_Configuration_Guide_chapter13.pdf#nameddest=unique_112) the Router Network [Interfaces](b_CSR1000v_Configuration_Guide_chapter13.pdf#nameddest=unique_112) to vNICs. **Note**
	- You can add vNICs into the VM using vSphere while the Cisco CSR 1000v is running. For more information about adding vNICS to an existing VM, see the vSphere documentation. **Note**
- **Step 11** Under SCSI Controller, select LSI Logic Parallel. Click **Next**.
- **Step 12** Under Select a Disk, click Create a new virtual disk.
- **Step 13** Under Create a Disk, select the following:
	- Capacity: Disk Size

See the requirements sections in this guide for the virtual hard disk size required in your release.

- Disk Provisioning: select one of the following: Thick Provision Lazy Zeroed or Thick Provision Eager Zeroed.
	- The Thin Provision option is not supported. The Thick Provision Eager Zeroed option takes longer to install but provides better performance. **Note**
- Location: Store with the Virtual Machine

Click Next.

- **Step 14** Under Advanced Options, select SCSI (0:0) for the virtual device node.
- **Step 15** On the Ready to Complete screen, click the Edit the virtual machine settings before completion. Click Continue checkbox.
- **Step 16** In the Hardware tab, click **New CD/DVD Drive**.
	- a) Select the Device Type that the VM will boot from:

Select the Datastore ISO file option to boot from the Cisco CSR 1000v .iso file. Browse to the location of the .iso file on the datastore set in step 1.

- b) In the Device Status field, select the Connect at power on checkbox.
- c) Select the Virtual Device Node CD/DVD drive on the host that the VM will boot from.
- **Step 17** In the Resources tab, click the CPU setting:

Set the Resource Allocation setting to Unlimited.

**Step 18** Click OK.

**Step 19** Click Finish.

The VM is now configured for the Cisco CSR 1000v and is ready to boot. The Cisco CSR 1000v is booted when the VM is powered on. See Booting the Cisco CSR 1000v and [Accessing](b_CSR1000v_Configuration_Guide_chapter9.pdf#nameddest=unique_110) the Console.

To access and configure the Cisco CSR 1000v from the serial port on the ESXi host instead of the virtual VGA console, provision the VM to use this setting before powering on the VM and booting the router. For more information, see Booting the Cisco CSR 1000v and [Accessing](b_CSR1000v_Configuration_Guide_chapter9.pdf#nameddest=unique_110) the Console. **Note**

# <span id="page-24-0"></span>**Increasing Performance on VMware ESXi Configurations**

You can improve performance on VMware ESXi configurations by performing the following:

• Disable VMware ESXi power management.

Choose the High Performance setting to disable power management in VMware ESXi 5.0, 5.1, 5.5, or 6.0. For more information, see the VMware [Documentation](http://www.vmware.com/support/pubs/) .

# <span id="page-24-1"></span>**VMware Requirements—Cisco IOS XE 3.x**

The VMware requirements supported by Cisco CSR 1000v using old versions of Cisco IOS XE from 3.9 to 3.17 are shown in the following table:

**Table 8: VMware Requirements for Cisco CSR 1000v (Cisco IOS XE versions 3.x)**

| <b>Cisco CSR 1000v Release</b> |                                           | <b>VM Configuration Requirements</b>                 |  |
|--------------------------------|-------------------------------------------|------------------------------------------------------|--|
| Cisco IOS XE Release 3.9S      | VMware ESXi 5.0                           |                                                      |  |
|                                | 8 GB virtual disk                         |                                                      |  |
|                                | 4 virtual CPUs                            |                                                      |  |
|                                | 4 GB of RAM                               |                                                      |  |
|                                | 3 or more virtual network interface cards |                                                      |  |
|                                | Single hard disk                          |                                                      |  |
|                                | <b>Note</b>                               | Multiple hard disk drives on a VM are not supported. |  |

I

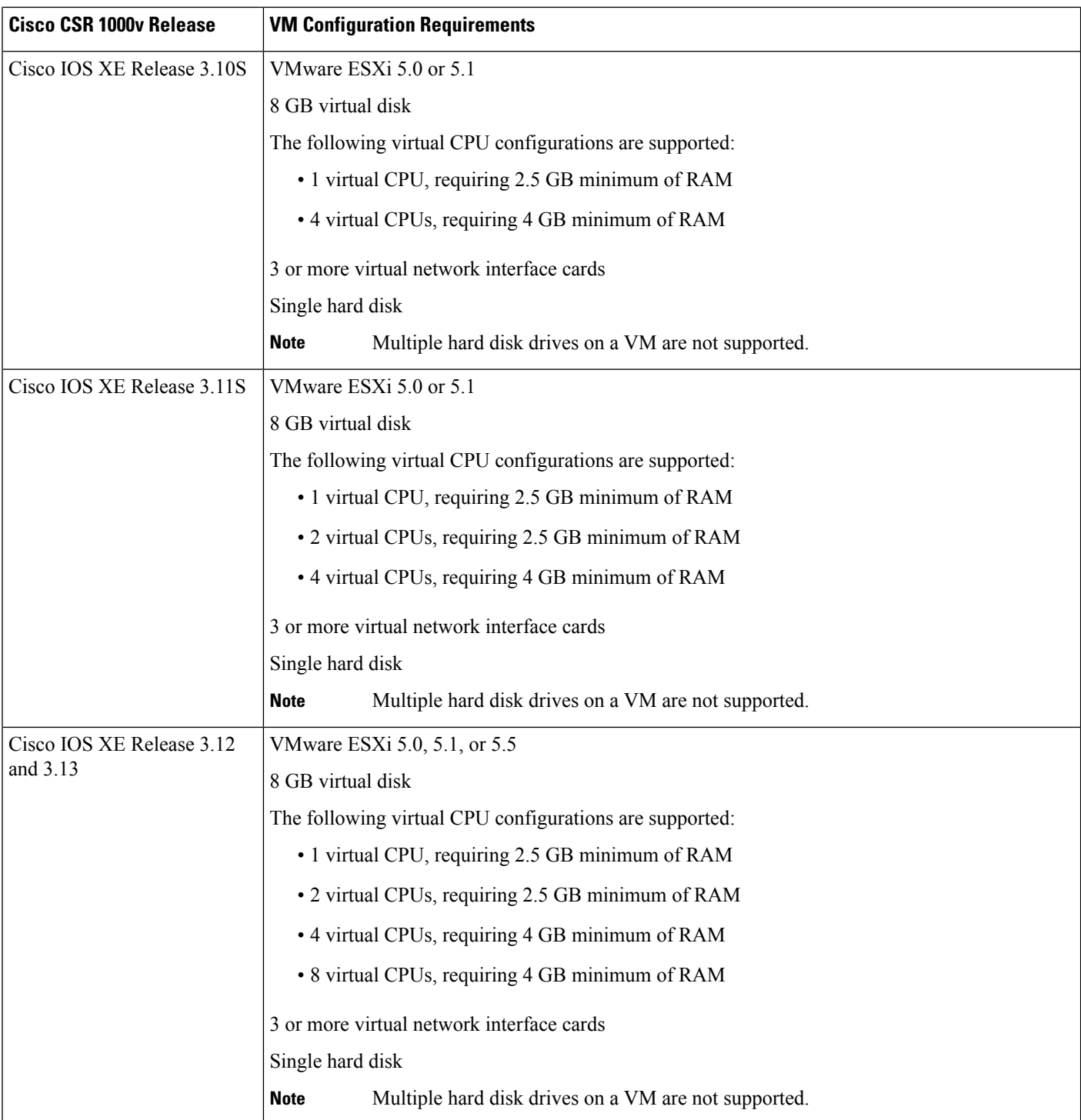

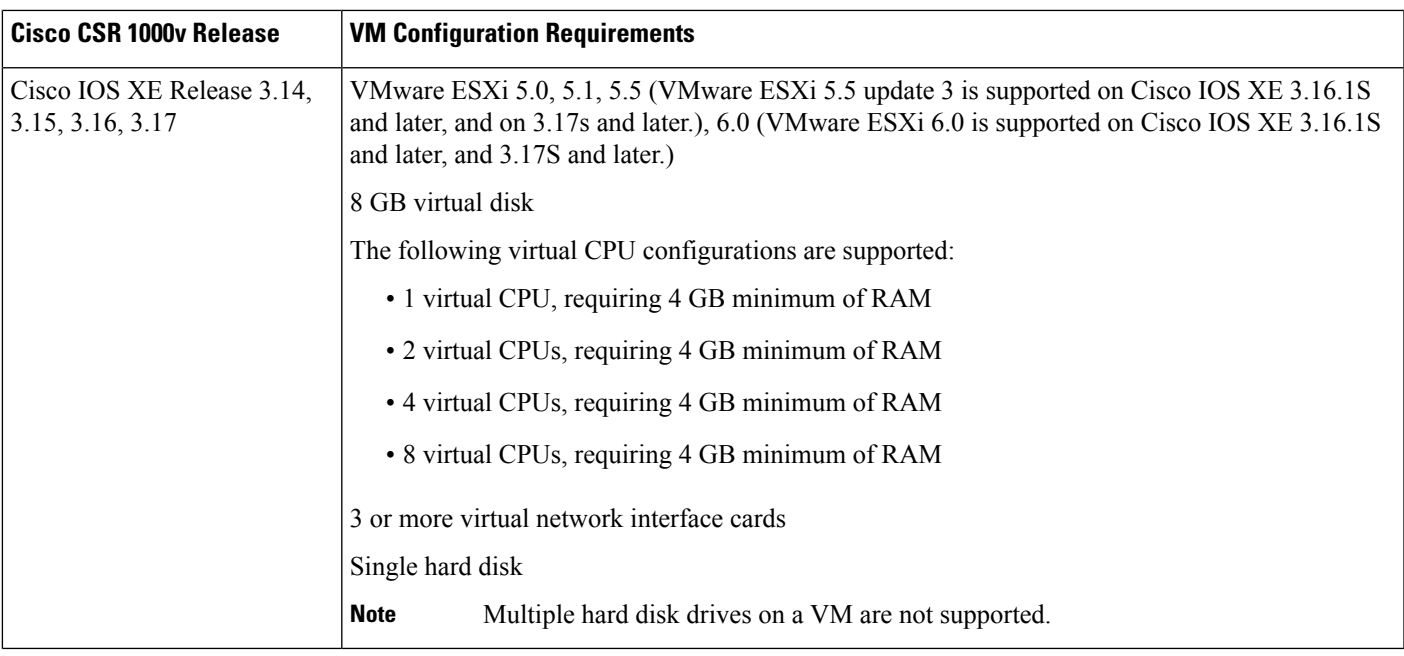

# <span id="page-26-0"></span>**VMware VM Requirements—Cisco IOS XE 3.x**

The VMware tools supported by Cisco CSR 1000v using versions of Cisco IOS XE from 3.9 to 3.17 are shown in the table below.

**Table 9: VMware Virtual Machine Requirements (Cisco IOS XE versions 3.x)**

| <b>Cisco CSR 1000v Release</b> | <b>Supported Tools and Requirements</b>                                                                                   | <b>Supported vSwitch</b>  |
|--------------------------------|----------------------------------------------------------------------------------------------------|---------------------------|
| Cisco IOS XE Release 3.9S      | PC running the following:                                                                                                 |                           |
|                                | • VMware vSphere Client 5.0                                                                                               | VMware distributed switch |
|                                | Server running the following:                                                                                             |                           |
|                                | • VMware ESXi $5.0$                                                                                                    |                           |
|                                | (For more information about server requirements, see the Cisco CSR)<br>1000V Series Cloud Services Router Release Notes.) |                           |
|                                | Installation Tool:                                                                                                    |                           |
|                                | • VMware yCenter                                                                                                    |                           |

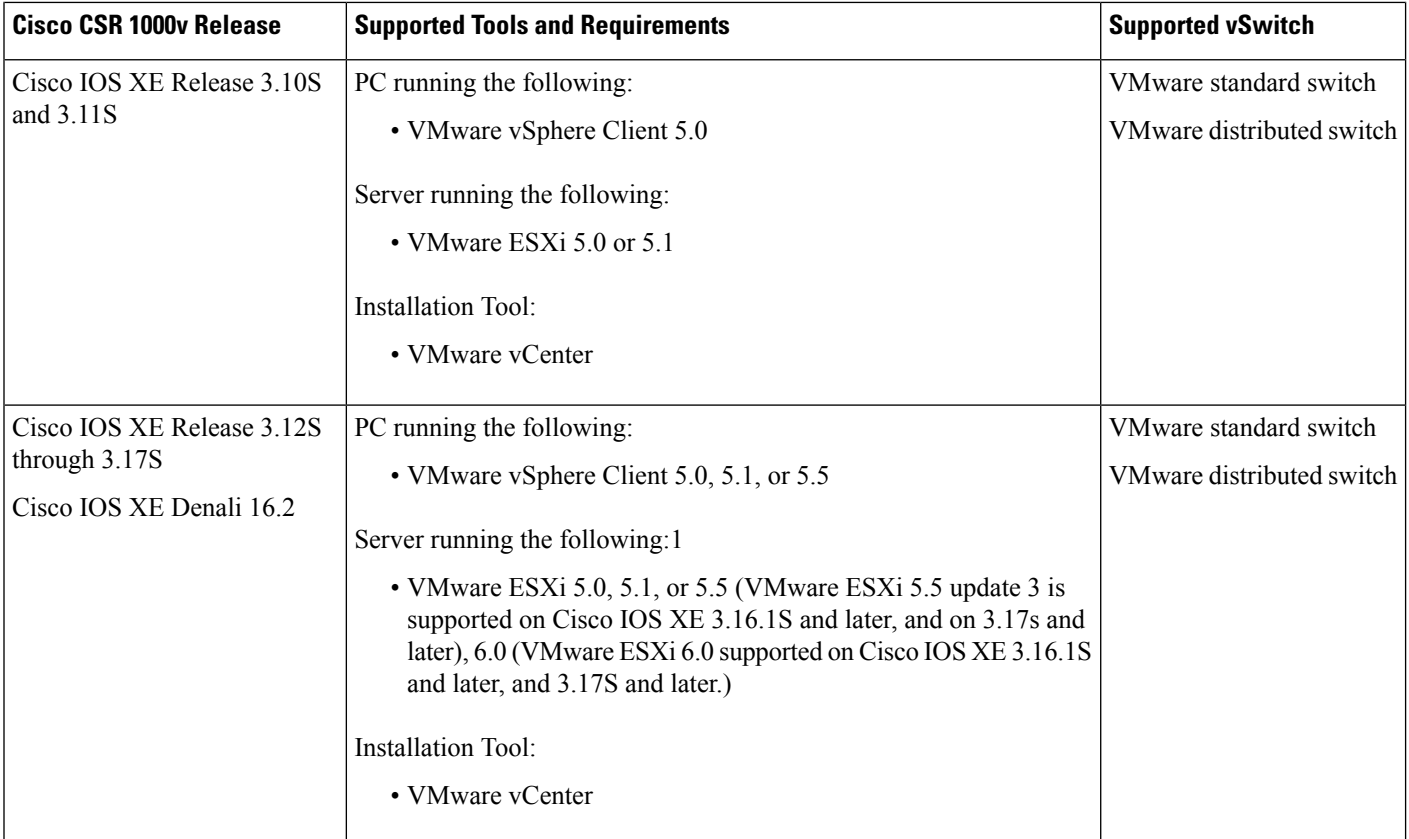

# <span id="page-27-0"></span>**Installation Requirements—Cisco IOS XE 3.x**

The table below lists the installation requirements for VMware ESXi using versions of Cisco IOS XE from 3.9 to 3.17. For Cisco IOS XE Denali 16.3 or later, see the respective release sections. For example, the *VMware Requirements - Cisco IOS XE Denali 16.3* section.

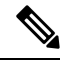

**Note** The Cisco CSR 1000v does not support Cisco IOS XE Denali 16.2.

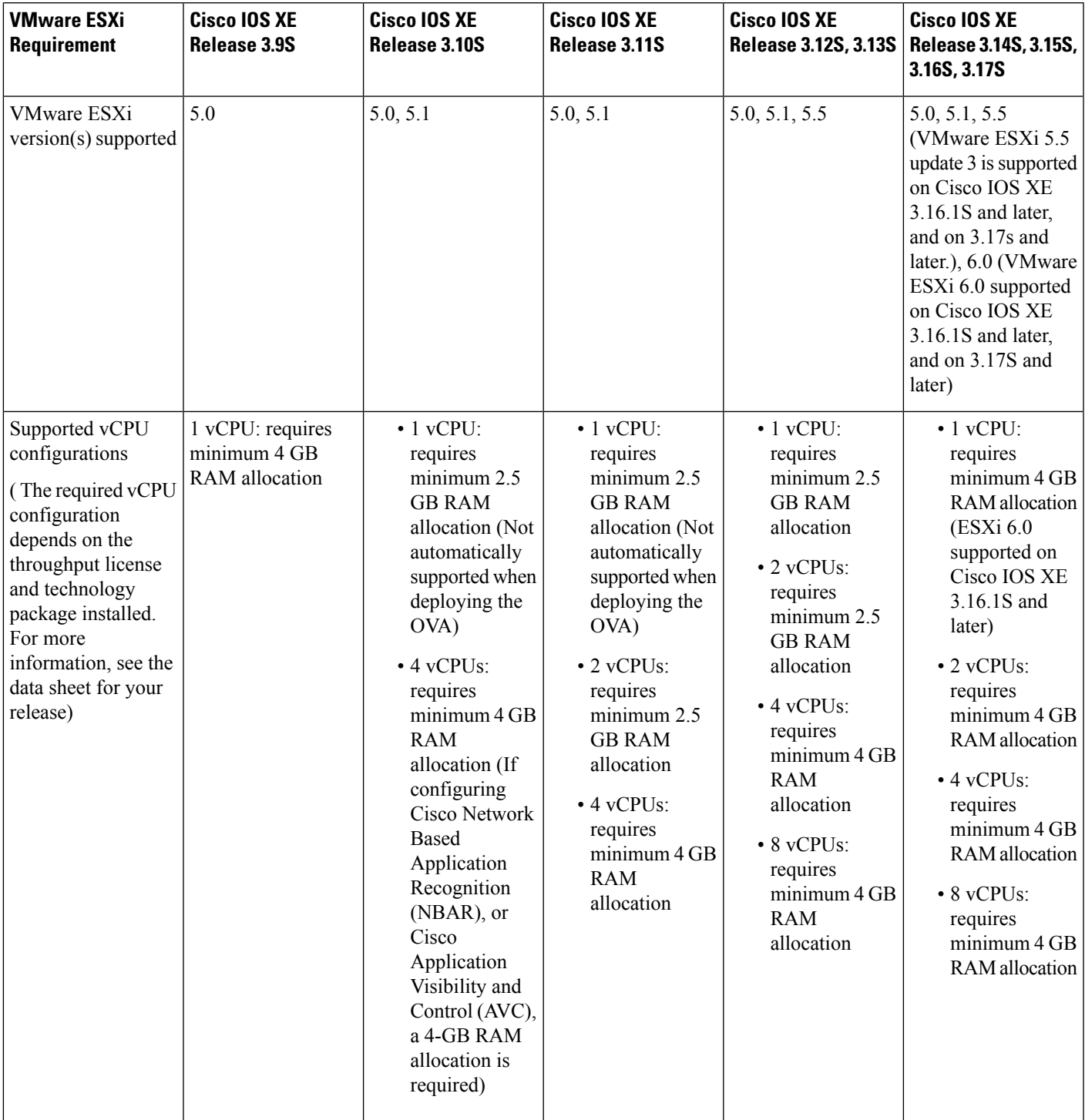

### **Table 10: Installation Requirements for VMware ESXi (Cisco IOS XE 3.x)**

 $\overline{\phantom{a}}$ 

L

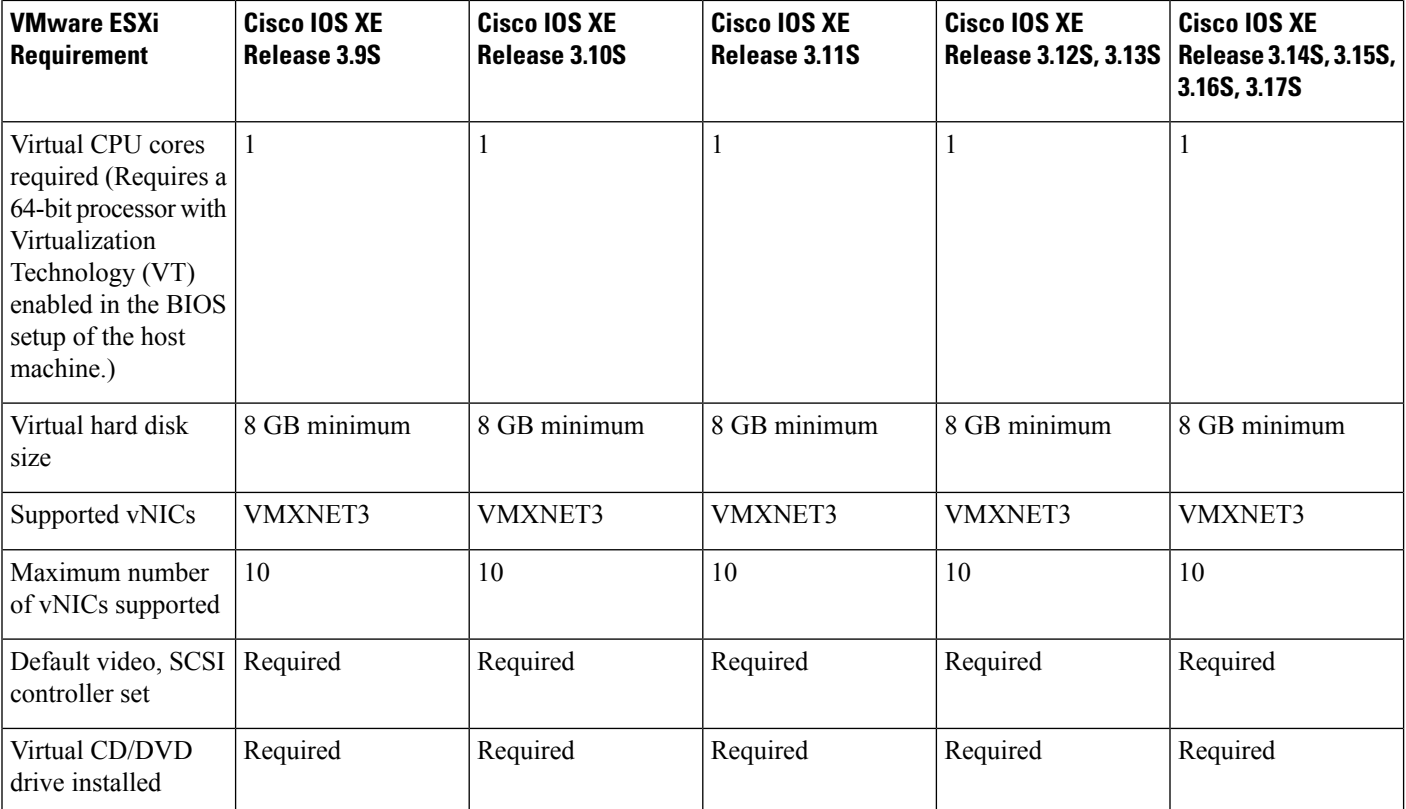